# The TargetSearch Package

Alvaro Cuadros-Inostroza, Jan Lisec, Henning Redestig and Matthew A Hannah Max Planck Institute for Molecular Plant Physiology Potsdam, Germany http://www.mpimp-golm.mpg.de/

April 24, 2017

This document describes how to use *TargetSearch* to preprocess GC-MS data.

### **1** Supplied Files

This section describes the files that have to be prepared before running *TargetSearch*. These comprise a sample definition file, a reference library file and a retention marker definition file. Throughout this manual, we will use the example files provided by the package *TargetSearchData*.

#### 1.1 NetCDF Files and Sample File

TargetSearch can currently read only NetCDF files. Many GC-MS software packages are able to convert raw chromatograms to NetCDF. Although some baseline correction functionality is included in *TargetSearch*, it is recommended to baseline correct your chromatograms before exporting to NetCDF to increase processing speed. Please refer to your software documentation for further details.

Export the NetCDF files into a convenient location. Then prepare a tab-delimited text file describing your samples. It must be contain (at least) the two columns entitled: "CDF\_FILE" and "MEASUREMENT\_DAY". Other columns such as sample name, sample group, treatment, etc. may be additionally included to aid sample sub-setting and downstream analyses. An example is shown in table 1.

To import the sample list into R, use the function ImportSamples() specifying the options *CDFpath* (directory containing the NetCDF files) and *RIpath* (directory where the transformed cdf files, containing the retention index corrected apex data, also called RI-files, will be saved).

| CDF_FILE        | MEASUREMENT_DAY | TIME_POINT |
|-----------------|-----------------|------------|
| 7235eg08.cdf    | 7235            | 1          |
| 7235 eg 11.cdf  | 7235            | 1          |
| 7235 eg 26.cd f | 7235            | 1          |
| 7235eg04.cdf    | 7235            | 3          |
| 7235eg30.cdf    | 7235            | 3          |
| 7235eg32.cdf    | 7235            | 3          |
|                 |                 |            |

Table 1: Sample file example, "samples.txt"

```
> library(TargetSearchData)
> library(TargetSearchData)
> cdf.path <- system.file("gc-ms-data", package = "TargetSearchData")
> sample.file <- file.path(cdf.path, "samples.txt")
> samples <- ImportSamples(sample.file, CDFpath = cdf.path, RIpath = ".")</pre>
```

Alternatively, you could create a tsSample object by using the sample class methods.

```
> cdffiles <- dir(cdf.path, pattern="cdf$")
> # define the RI file names
> rifiles <- paste("RI_", sub("cdf","txt", cdffiles), sep = "")
> # take the measurement day info from the cdf file names.
> days <- sub("^([[:digit:]]+).*$","\\1",cdffiles)
> # sample names
> smp_names <- sub("\\.cdf", "", cdffiles)
> # add some sample info
> smp_data <- data.frame(CDF_FILE =cdffiles, GROUP = gl(5,3))
> # create the sample object
> samples <- new("tsSample", Names = smp_names, CDFfiles = cdffiles,
+ CDFpath = cdf.path, RIpath = ".", days = days,
+ RIfiles = rifiles, data = smp_data)
```

#### **1.2** Retention Time (RI) Markers

To align different chromatograms using RI markers, a tab-delimited definition file for these markers has to be provided. At a minimum it should contain three columns specifying the search window (lower and upper threshod) and the fixed standard value for each marker (table 2). Further, a characteristic ion mass (m/z) has to be provided either in an additional column or as an argument mass to function ImportFameSettings().

```
> rim.file <- file.path(cdf.path, "rimLimits.txt")
> rimLimits <- ImportFameSettings(rim.file, mass = 87)</pre>
```

| LowerLimit | UpperLimit | RIstandard |
|------------|------------|------------|
| 230        | 280        | 262320     |
| 290        | 340        | 323120     |
| 350        | 400        | 381020     |

Table 2: Retention time definition file example, "rimLimits.txt"

This will import the limits in "rimLimits.txt" file and set the marker mass to 87 for all markers.

If you do not use RI markers, you can skip this part by setting the parameter *rim-Limits* to NULL in **RIcorrect** function. Please note that in this case, no retention time correction will be performed.

## 2 Baseline correction, peak identification and RI correction

Initially, *TargetSearch* identifies the local apex intensities in all chromatograms, finds the retention time (RT) of the RI markers and converts RT to RI using linear interpolation (Van den Dool and Kratz, 1963). This is done by the function RIcorrect(). Parameter to this function are sample and retention time limits objects, the mass range to extract (MassRange = c(85,500)), the intensity threshold (IntThreshold = 10), the peak picking method (pp.method) and a Window parameter that will be used by said method. The function will return a matrix with the retention times of all RI markers and create a tab-delimited file (RI file) for each chromatogram in the specified directory. These files contain the extracted peak list of the respective NetCDF file.

```
> RImatrix <- RIcorrect(samples, rimLimits, massRange = c(85,500),
+ IntThreshold = 10, pp.method = "smoothing", Window = 15)
```

There are two peak picking methods available: "smoothing" implements the algorithm used by Tagfinder Luedemann et al. (2008), while the "ppc" algorithm is a adapted based on the function ppc.peaks from the package *ppc*. ppc.peaks searches for local maxima within a given time window. Therefore the *Window* parameter sets the window size of the chosen peak picking method.

In case the chromatograms were not baseline corrected by the platform specific GC-MS software, it is possible to achieve that in *TargetSearch* by setting *baseline* to TRUE in function RIcorrect() which calls the function baselineCorrection(). This algorithm is based on the work of Chang et al. (2007) and a description is found in the baselineCorrection() documentation. Some options can be passed to baselineCorrection() via *baseline.opts*.

After that, it is possible to check for outliers in the samples by using the function FAMEoutliers(). It creates a PDF report of the RI markers including information

about possible outliers that the user can remove or not. Alternatively, RI markers can be checked manually using the function plotFAME (Figure 1).

```
> outliers <- FAMEoutliers(samples, RImatrix, threshold = 3)
Outliers Report:
______</pre>
```

No outliers were found.

Here, *threshold* sets the number of standard deviations a value has to be away from the mean before it will be considered an outlier. In this example, however, no outliers were detected.

> plotFAME(samples, RImatrix, 1)

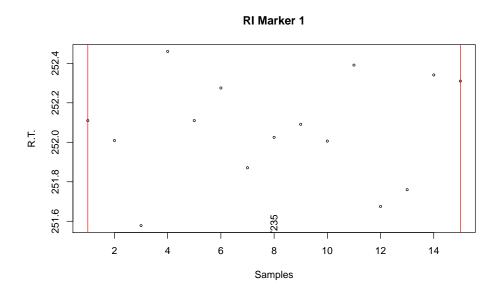

Figure 1: Retention Index Marker 1.

Note that *TargetSearch* assumes that the RI markers are injected together with the biological samples. A different approach is to inject them separately. If this is the case, please look at the script RetentionIndexCorrection.R for a workaround.

### 3 Library Search

### 3.1 Reference Library File

The "reference library" file contains the information of the metabolites or mass spectral tags (MSTs) that will be searched for in the chromatograms. A public spectra database could be found here http://gmd.mpimp-golm.mpg.de/ at *The Golm Metabolome Database* (Kopka et al., 2005; Hummel et al., 2007, 2013).

Required information is the metabolite name ("Name"), expected retention time index ("RI"), selective masses ("SEL\_MASS"), most abundant masses ("TOP\_MASS"), spectrum ("SPECTRUM") and RI deviations ("Win\_1", "Win\_2", "Win\_3"). See example in table 3. The columns "Name" and "RI" are mandatory and you have at least to include one of the columns "SEL\_MASS", "TOP\_MASS" or "SPECTRUM" in the file (see below). The RI deviation columns are optional.

| Name            | RI     | Win_1 | SEL_MASS            | SPECTRUM                                |
|-----------------|--------|-------|---------------------|-----------------------------------------|
| Pyruvic acid    | 222767 | 4000  | 89;115;158;174;189  | 85:7 86:14 87:7 88:5 8                  |
| Glycine (2TMS)  | 228554 | 4000  | 86;102;147;176;204  | 86:26 87:19 88:8 89:4                   |
| Valine          | 271500 | 2000  | 100;144;156;218;246 | 85:8 86:14 87:6 88:5 8                  |
| Glycerol (3TMS) | 292183 | 2000  | 103;117;205;293     | 85:14 $86:2$ $87:16$ $88:13$            |
| Leucine         | 306800 | 1500  | 102;158;232;260     | $158{:}999\ 159{:}148\ 160{:}45{.}$     |
| Isoleucine      | 319900 | 1500  | 102;103;158;163;218 | 90:11 91:2 92:1 93:1 9                  |
| Glycine         | 325000 | 2000  | 86;100;174;248;276  | $85{:}6 \ 86{:}245 \ 87{:}24 \ 88{:}12$ |

Table 3: Reference Library example, "library.txt"

In this file, masses and intensities must be positive integers. RIs and RI deviations can be any positive real number. The selective and most abundant masses list must be delimited by semicolon (;). The spectrum is described by a list of mass and intensity pair. Every mass-intensity pair is separated by colon (:) and different pairs are separated by spaces.

The function ImportLibrary() imports the reference file.

Here we set the RI window deviations to 2000, 1000 and 200 RI units. Since "Win\_1" column is already in the file, the first value (2000) is ignored. Also, the 15th most abundant masses are taken but excluding the masses 147, 148 and 149 (common confounding masses)

#### 3.2 Library Search Algorithm

The library search is performed in three steps. First, for every metabolite, selective masses are searched in a given time window around the expected RI. This is done by the

function medianRILib(). This function calculates the median RI of the selective masses and return new library object with the updated RI. The time deviation is given either in the library file (column "Win\_1") or when the library is imported (see ImportLibrary()).

#### > lib <- medianRILib(samples, lib)</pre>

It is also possible to examinate visually the RI deviation of the metabolites by setting the parameter makeReport=TRUE, which creates a pdf report like the one shown in figure 2. This may help to set or update the expected RI deviation.

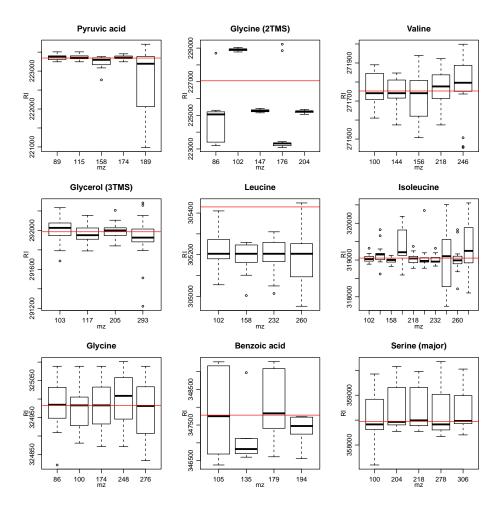

Figure 2: RI deviation of first 9 metabolites in the library.

In the second step, the function sampleRI() searches the selective masses again, but using the updated RI and the RI deviation defined in the library object ("Win\_2"). After that, the intensities of the selected masses are normalised to the median of the day, and then used to extract other masses with correlated apex profiles. The masses for which the Pearson correlation coefficient is above  $r_{thres}$  are taken as metabolite markers and their RIs are averaged on a per sample basis. This average RI represents the exact position where the metabolite elutes in the respective sample, which is returned in a matrix form.

```
> cor_RI <- sampleRI(samples, lib, r_thres = 0.95,
+ method = "dayNorm")
```

The third step will look up for all the masses (selective and most abundant masses) in all the samples. This is done by the function peakFind(). It returns a *tsMSdata* object with the intensities and RI of every mass (rows) and every sample (columns) that were search for.

```
> peakData <- peakFind(samples, lib, cor_RI)</pre>
```

The intensity and RI slots can be accessed by using the *Intensity* and *retIndex* methods. Each slot is a list, where every component of the list is a matrix, which is related to a metabolite in the library. There should be as many components as metabolites in the library. In every matrix, columns are samples and rows are masses.

```
> met.RI
                  <- retIndex(peakData)
> met.Intensity <- Intensity(peakData)</pre>
> # show the intensity values of the first metabolite.
> met.Intensity[[1]]
    7235eg04 7235eg06 7235eg07 7235eg08 7235eg09 7235eg11
89
         3185
                   7974
                                        3544
                                                   9475
                              3211
                                                             2172
115
         1811
                   4279
                              1652
                                        1924
                                                  5138
                                                             1081
158
           NA
                   1162
                               400
                                         458
                                                   1139
                                                              288
174
         5840
                  14031
                              5690
                                        6414
                                                 16970
                                                             3928
           86
                    200
                                         101
                                                    250
189
                                90
                                                               NA
99
         1131
                   3034
                              1191
                                        1260
                                                  3658
                                                              753
100
         1021
                   2672
                              1037
                                        1046
                                                  3074
                                                              630
175
          762
                   1828
                               731
                                         795
                                                  2307
                                                              467
117
          359
                    957
                               342
                                         380
                                                   1208
                                                              225
90
           NA
                    729
                               282
                                         301
                                                    855
                                                              170
176
          239
                    547
                               234
                                         232
                                                    729
                                                               NA
                                                   1012
116
          271
                   1294
                                NA
                                          NA
                                                              155
114
          153
                    338
                               133
                                         150
                                                    455
                                                               96
                                                               82
101
          130
                     NA
                               158
                                         182
                                                    469
91
          178
                    411
                               172
                                         168
                                                    503
                                                              103
    7235eg12 7235eg15
                         7235eg20
                                   7235eg21 7235eg22 7235eg25
89
         9373
                   9873
                             11701
                                        3245
                                                 10407
                                                             2738
                   5460
115
         5112
                              6384
                                        1819
                                                  5662
                                                             1488
158
         1122
                   1214
                              1451
                                         410
                                                  1229
                                                               NA
                                        5826
174
        16852
                  17885
                            20963
                                                 18655
                                                             5135
          237
                    248
                               292
                                                    293
189
                                          NA
                                                               65
```

| 99  | 3621     | 3793     | 4471     | 1193 | 3945 | 1027 |
|-----|----------|----------|----------|------|------|------|
| 100 | 3136     | 3269     | 3876     | 1058 | 3408 | NA   |
| 175 | 2265     | 2443     | 2831     | 725  | 2501 | 661  |
| 117 | 1214     | 1259     | 1451     | 343  | 1350 | 303  |
| 90  | 865      | 977      | 1111     | 252  | 961  | 241  |
| 176 | 729      | 758      | 926      | 237  | 780  | NA   |
| 116 | 1185     | 1262     | 1451     | NA   | 1193 | NA   |
| 114 | 413      | 439      | 520      | 135  | 483  | NA   |
| 101 | 507      | 528      | 666      | 153  | 516  | 130  |
| 91  | 490      | 592      | 624      | 213  | 525  | 103  |
|     | 7235eg26 | 7235eg30 | 7235eg32 |      |      |      |
| 89  | 1577     | 2330     | 460      |      |      |      |
| 115 | 822      | 1311     | 253      |      |      |      |
| 158 | NA       | 325      | NA       |      |      |      |
| 174 | 2971     | 4425     | 909      |      |      |      |
| 189 | 31       | NA       | NA       |      |      |      |
| 99  | 580      | 867      | 183      |      |      |      |
| 100 | 446      | 696      | 170      |      |      |      |
| 175 | 354      | 528      | 122      |      |      |      |
| 117 | 138      | 265      | 42       |      |      |      |
| 90  | NA       | 215      | 56       |      |      |      |
| 176 | 100      | 192      | NA       |      |      |      |
| 116 | 121      | 194      | 38       |      |      |      |
| 114 | 68       | NA       | 31       |      |      |      |
| 101 | NA       | 118      | 43       |      |      |      |
| 91  | 121      | 134      | 44       |      |      |      |
|     |          |          |          |      |      |      |

## 4 Metabolite Profile

The function **Profile** makes a profile of the MS data by averaging all the normalised mass intensities whose Pearson coefficient is greater that  $r_{tresh}$ .

```
> MetabProfile <- Profile(samples, lib, peakData, r_thres = 0.95,
+ method = "dayNorm")
```

A *msProfile* object is returned. The averaged intensities and RI matrices that can be obtained by *Intensity* and *retIndex* methods. The profile information is represented by a *data.frame* in the *info* slot (accessible by *profileInfo* method). The columns are:

Name The metabolite/analyte name.

Lib\_RI The expected RI (library RI).

Mass\_count The number of correlating masses.

Non\_consecutive\_Mass\_count Same as above, but not counting the consecutive masses.

Sample\_Count\_per\_Mass The number of samples in which a correlating mass was found. The numbers are separated by semi-colon (;) and each number corresponds to one correlating masses (same order). If all the numbers are the same, only that unique number is shown.

Masses The correlating masses.

**RI** The average RI.

Score\_all\_masses The similarity score calculated using the average intensity of all the masses that were searched for, regardless of whether they are correlating masses.

Score\_cor\_masses Same as above, but only correlating masses are considered.

As metabolites with similar selective masses and RIs can be present in metabolite libraries, it is necessary to reduce redundancy. This is performed by the function Pro-fileCleanUp which selects peaks for which the RI gap is smaller than *timeSplit* and computes the Pearson correlation between them. When two metabolites within such a time-group are tightly correlated (given by  $r_thres$ ) only the one with more correlated masses is retained.

```
> finalProfile <- ProfileCleanUp(MetabProfile, timeSplit = 500,
+ r_thres = 0.95)
```

The function returns a *msProfile* object. The *info* slot is similar as described above, but extra columns with a "Cor\_" preffix (e.g., "Cor\_Name") are included. They provide information about metabolite redundancy.

## 5 Peaks and Spectra Visualisation

Finally, it may be of interest to check the chromatographic peak of selected metabolites and compare the median spectra of the metabolites, i.e., the median intensities of the selected masses across all the samples, with the reference spectra of the library. There are two functions to do so: plotPeak and plotSpectra.

For example, we can compare the median spectrum of "Valine" against its spectrum reference. Here we look for the library index of "Valine" and plot the spectra comparison in a "head-tail" plot (figure 3).

To look at the chromatographic peak of "Valine" in a given sample, we use the functions peakCDFextraction to extract the raw chromatogram and plotPeak to plot the peak (figure 4).

Refer to the documentation of the functions plotPeak and plotSpectra for further options not covered here.

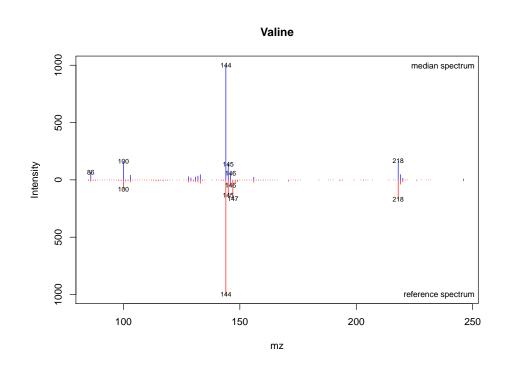

> grep("Valine", libName(lib))

> plotSpectra(lib, peakData, libId = 3, type = "ht")

[1] 3

Figure 3: Spectra comparison of "Valine"

```
> # we select the first sample
> sample.id <- 1
> cdf.file <- file.path(cdf.path, cdffiles[sample.id])
> rawpeaks <- peakCDFextraction(cdf.file, massRange = c(85,500))
> # which.met=3 (id of Valine)
> plotPeak(samples, lib, MetabProfile, rawpeaks, which.smp=sample.id,
+ which.met=3, massRange=c(85,500), corMass=FALSE)
```

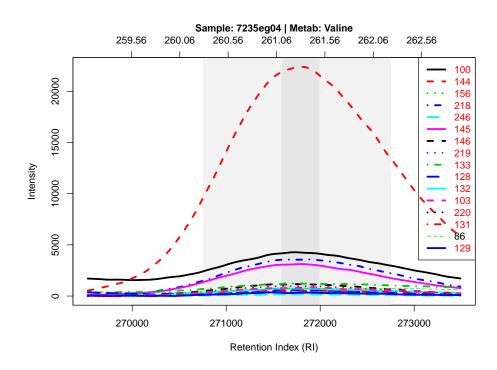

Figure 4: Chromatographic peak of Valine.

## 6 TargetSearch GUI

We provide a grahical user interface intended to facilitate the use of *TargetSearch* for users unfamiliar with R. Many parameters that would be set calling the individual *TargetSearch* functions as described in this document can be set here "in one go" before running the complete analysis. A screenshot of the GUI is shown in figure 5.

|                                                          | + _ □ ×                                  |              |      |  |  |  |
|----------------------------------------------------------|------------------------------------------|--------------|------|--|--|--|
| Working Directory                                        |                                          |              |      |  |  |  |
| /home/alvaro/R/ts/git                                    | Browse                                   |              |      |  |  |  |
| File Import (0 Files)                                    |                                          |              |      |  |  |  |
| NetCDF Data 💿 Apex                                       | Show                                     |              |      |  |  |  |
| Processing Parameters                                    |                                          |              |      |  |  |  |
| Peak Apex File Format 🔽 Use binary format                |                                          |              |      |  |  |  |
| Baseline Correction 🔲 on/off 0.5 threshold (01)          |                                          |              |      |  |  |  |
| Peak Detection                                           | 10 threshold [Intensi                    | ty Counts]   |      |  |  |  |
|                                                          | 85 500 mass range                        | (min/max))   |      |  |  |  |
|                                                          | 7 smoothing (Data                        | oints)       |      |  |  |  |
| Retention Index Corr.                                    | Load Create                              | Edit/View    | Save |  |  |  |
| Library                                                  | Load Create                              | Edit/View    | Save |  |  |  |
|                                                          | 2000 1000 500 Search Windows             |              |      |  |  |  |
|                                                          | 10 # of top masses                       |              |      |  |  |  |
|                                                          | 147:149                                  | excluded mas | ses  |  |  |  |
| Normalization                                            | Normalization None C DayNorm 🕥 MedNorm C |              |      |  |  |  |
| Final Profiles                                           | 500 timesplit 0.95 correl. thr.          |              |      |  |  |  |
|                                                          | 6 min number of correl. samples          |              |      |  |  |  |
|                                                          | Prioritization: corr. mass 💿 score 🔿     |              |      |  |  |  |
| Thresholds: 3 corr. mass 600 score                       |                                          |              |      |  |  |  |
| Quantification Mass 🛛 max intensity 💿 max observations 🔿 |                                          |              |      |  |  |  |
| - Parameters Program -                                   |                                          |              |      |  |  |  |
| Load                                                     | Save Ru                                  | 1 Qu         | lit  |  |  |  |

Figure 5: The TargetSearch GUI.

This is a descript of all the GUI options.

Working Directory : Use the Browse-button to select the folder on your hard drive

containing all your GC-MS data files. The output of *TargetSearch* will be written to this folder too.

- **File Import** : Clicking *NetCDF Data* or *Apex Data* radio buttons will open a file select dialog. Choose the files you would like to be processed. You may check your selection pressing the *Show*-button.
- **Baseline Correction** : Clicking *on/off* button will perform baseline correction before peak detection. If selected, the *threshold* parameter is a numeric value between 0 and 1. A value of one returns a baseline above the noise, 0.5 in the middle of the noise and 0 below the noise. See **baselineCorrection** documentation for further details.
- **Peak Detection** : Intensity Counts threshold defines the minimum apex intensity incorporated in the analysis. A value of 1 would include all peaks. Mass Range allows to limit the mass values (m/z) to be included in the analysis. Smoothing averages raw data to eliminate some inherent noise leading to multiple peaks otherwise.
- **Retention Index Correction** : Retention Index Correction is neccessary and applied only if you supply NetCDF Data (Apex Data contain already Retention Indices). You may *Load* or *Create* the search windows for your RI-Markers here.
- Library : A Library (to detect metabolites) usable by *TargetSearch* contains at least information about the metabolite 'Name', its expected 'RI' and the selective masses in its spectrum 'SEL\_MASS'. You may *Load* or *Create* one yourself using the respective buttons. A more detailed description of the file formats can be found in ImportLibrary. *Search Windows* refers to the allowed RI deviation of your metabolites which are narrowed in 3 consecutive searches. *No. of top masses* is the number of most abundant masses that will be selected from the spectra, besides the selected masses. *ExcludeMasses* is only used when masses are obtained from the spectra. For example, "126,147:149,160" means that the masses 126, 147, 148, 149, and 160 will be excluded from the analysis (unless they are used as selected masses).
- **Normalization** : This selects how the data will be normalized during the metabolite search. Options are *dayNorm*, a day based median normalization, *medianNorm*, normalization using the median of all the intensities of a given mass, and *none*, no normalization at all.
- **Final Profiles** : Here you may set the parameters used by the functions **Profile** and **ProfileCleanUp**. *timesplit* sets an RI window that will be used to look for metabolites that could have been redundanly identified. *correl. thr.* is the correlation threshold and *min. number of correlation samples* is a threshold used to make sure that correlations are computed with at least said number of observations.

*prioritization* is used to resolv ambiguities by taking the metabolite with the most correlating masses (*corr. mass*) or the highest similarity *score*. Metabolites with corr. mass and score higher than the thresholds will be suggested above the one that do not pass the thresholds, which are marked as "unidentified."

- **Quantification Mass** : This section is used to generate an intensity matrix based on one quantification mass. The quantification mass can be specified in the library file (column "QUANT\_MASS") or selected automatically by choosing *max intensity* or *max observations. max intensity* selects the mass with the highest intensity across the samples, while *max observation* takes the mass with less missing values.
- **Parameters** : You may *Save* the current parameters as an **\***.**RData** file or *Load* previously saved parameters to compare the outcome of different settings or just repeat the analysis.
- **Program** : *Run* starts to process all currently selected files using the current parameters and saving output to *Working Directory*. *Quit* closes the GUI.

### 7 Untargeted search

Although *TargetSearch* was designed to be targeted oriented, it is possible to perform untargeted searches. The basic idea is to create a library that contains evenly distributed "metabolites" in time and every "metabolite" uses the whole range of possible masses as selective masses. An example:

```
> metRI <- seq(200000, 300000, by = 5000)
> metMZ <- 85:250
> metNames <- paste("Metab",format(metRI,digits=6), sep = "_")</pre>
```

Here we define a set of metabolites located every 5000 RI units from each other in the RI range 200000-300000, with selective masses in the range of 85-300, and assign them a name. After that, we create an tsLib object.

```
> metLib <- new("tsLib", Name = metNames, RI = metRI,
+ selMass = rep(list(metMZ), length(metRI)), RIdev = c(3000, 1500, 500))
```

Now we can use this library object to perform a targetive search with this library on the  $E. \ coli$  samples as we did before.

```
> metLib <- medianRILib(samples, metLib)
> metCorRI <- sampleRI(samples, metLib)
> metPeakData <- peakFind(samples, metLib, metCorRI)
> metProfile <- Profile(samples, metLib, metPeakData)
> metFinProf <- ProfileCleanUp(metProfile, timeSplit = 500)</pre>
```

The metFinProf object can be used to create a new library by taking only the metabolites that have, for example, more than 5 correlating masses and using the correlating masses as selective ones.

```
> sum( profileInfo(metFinProf)$Mass_count > 5)
[1] 13
> tmp <- profileInfo(metFinProf)$Mass_count > 5
> metRI <- profileInfo(metFinProf)$RI[tmp]
> metNames <- as.character( profileInfo(metFinProf)$Name[tmp] )
> metMZ <- sapply(profileInfo(metFinProf)$Masses[tmp],
+ function(x) as.numeric(unlist(strsplit(x,";"))) )
> metLib <- new("tsLib", Name = metNames, RI = metRI,
+ selMass = metMZ, RIdev = c(1500, 750, 250))</pre>
```

After the new library object is created, the process can be repeated as shown above. Finally, by using the function writeMSP, it is possible to export the spectrum of the unknown metabolites to MSP format used by NIST mass spectra search (http:// www.nist.gov/srd/mslist.htm), so the unknown spectra can be search against known metabolite spectra databases.

## References

- D. Chang, C. D. Banack, and S. L. Shah. Robust baseline correction algorithm for signal dense NMR spectra. J. Magn. Reson., 187(2):288–292, 2007.
- J. Hummel, J. Selbig, D. Walther, and J. Kopka. The golm metabolome database: a database for gc-ms based metabolite profiling. In J. Nielsen and M.C. Jewett, editors, *Metabolomics*, volume 18, pages 75–96. Springer-Verlag, Berlin, Heidelberg, New York, 2007. ISBN 978-3-540-74718-5. doi: 10.1007/4735\_2007\_0229.
- J. Hummel, N. Strehmel, C. Bölling, S. Schmidt, D. Walther, and J. Kopka. Mass spectral search and analysis using the golm metabolome database. In *The Handbook* of *Plant Metabolomics*, pages 321–343. Wiley-VCH Verlag GmbH & Co. KGaA, 2013. doi: 10.1002/9783527669882.ch18.
- J. Kopka, N. Schauer, S. Krueger, C. Birkemeyer, B. Usadel, E. Bergmuller, P. Dormann, W. Weckwerth, Y. Gibon, M. Stitt, L. Willmitzer, A. R. Fernie, and D. Steinhauser. Gmd@csb.db: the Golm Metabolome database. *Bioinformatics*, 21(8):1635– 1638, 2005.
- A. Luedemann, K. Strassburg, A. Erban, and J. Kopka. Tagfinder for the quantitative analysis of gas chromatography - mass spectrometry (GC-MS)-based metabolite profiling experiments. *Bioinformatics*, 24(5):732–737, 2008.

H. Van den Dool and P. D. Kratz. A generalization of retention index system including linear temperature programmed gas-liquid partition chromatography. J. Chromatography, 11(4):463–&, 1963.